## FormCookie 1.2 action manual.

The FormCookie action stores selected form data in a cookie, next time the visitor arrives those data is read back to the form automatically.

Only text can be stored in this version, you can't store radio button values etc.

## Manual:

- 1. Place a head action object in the head section of your page.
- 2. Click the object to open the action inspector.
- 3. Attach the FormCookie action to the head action object (in the standard GL way)
- 4. Set the action to run "OnLoad".
- 5. Enter the form name.
- 6. Enter the names of the fields you want to store. The list can't contain spaces and must be comma separated.
- 7. Enter the number of days until the cookie expires. (It's good netiquette to set a value less than 366 days).
- 8. Done.

There is a special checkbox that will make the cookie expire after three minutes, used that option during tests to avoid finding and deleting the cookie over and over again.

## Use with the ValidateAndSubmit action:

The FormCookie Action can be used together with the (commercial) ValidateAndSubmit action. Please use these steps the make the two actions work together:

- 1. Start by setting up the VAS action liked described in the manual.
- 2. Give the button used for submitting the form the name "mySubmit" (no quotes).
- 3. After you have set up the FormCookie action check the "Use with ValidateAndSubmit action" checkbox in the FormCookie action inspector.

## New in version 1.2:

The cookie is now unique for every form and the cookie name is based on the form name. This enables you to use the action in more than one form on you site. The name of the form must NOT contain spaces, special character or start with a number!

Ahgren Actions are located at: http://www.golivecentral.com/pages/ahgren.shtml

This is how the action inspector looks:

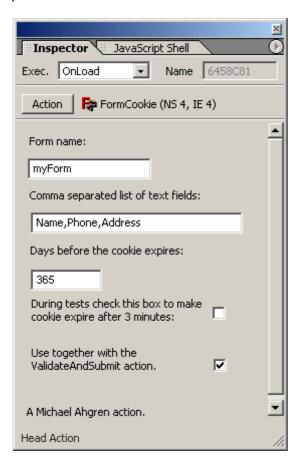